# Rocket® Aldon Lifecycle

Manager Web Portal - Deploy. Monitor. Manage.

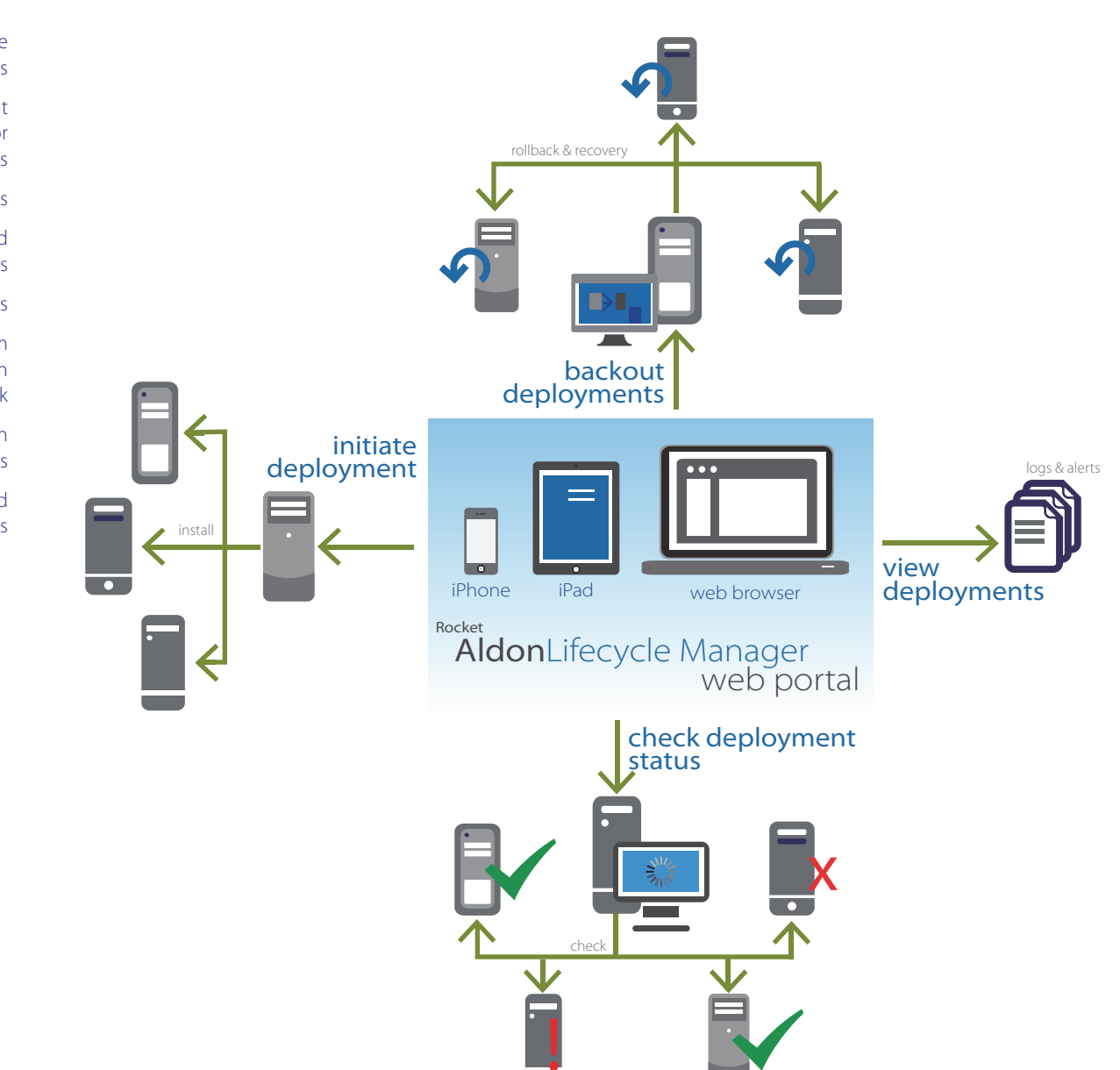

## Deploy Software Anywhere, Any Time

Rocket® Aldon Lifecycle Manager Web Portal (LMWP) gives you comprehensive management of your software deployments, making it easy and available anywhere and any time you have access to a web browser or mobile device. Your operations people and other IT staff will no longer need a computer or be required to be in the office to check on the status of a critical software deployment.

Track the progress of software deployments

Get insight into deployment through logs and error reports

View alerts and notifications

Initiate deployments and remote installations

Instantly recover from errors

Back out problem deployments through rollback

Initiate task promotion through the lifecycle stages

View all task components and reports

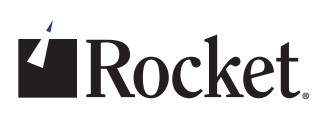

# **K**Rocket

As long as you have a smartphone (such as an iPhone or Droid running iOS or Android,) an iPad or tablet, or other mobile devices, you can see at-a-glance whether the deployment completed successfully. You can even view the logs and error reports to determine how to proceed if there is ever a problem. What's more, it is possible for authorized users to initiate deployments or back out a problem deployment right from their mobile device or web browser.

#### Deployment Information at Your Fingertips

The main window allows you to see deployment status in a dashboard-like setting. You can view status by the target machine, deployment package id, or the deployment profile. The status icons indicate whether the deployment is in process, was successful, failed, or whether it requires additional user action, reducing the chance for errors. Rocket Aldon Lifecycle Manager will even create an archive copy if desired. The promotion process can be controlled via role-based security, ensuring that code can't be promoted without the proper authorization.

#### Drill Down to View Deployment Set Info

By selecting an individual deployment set, you can easily see the status of each step of the deployment process for every target location. Clicking on any of the status icons will return a report of exactly what happened with the corresponding deployment step. On the left side of the screen, you can see details that identify which application and release were addressed by the deployment and which environment of the lifecycle was updated.

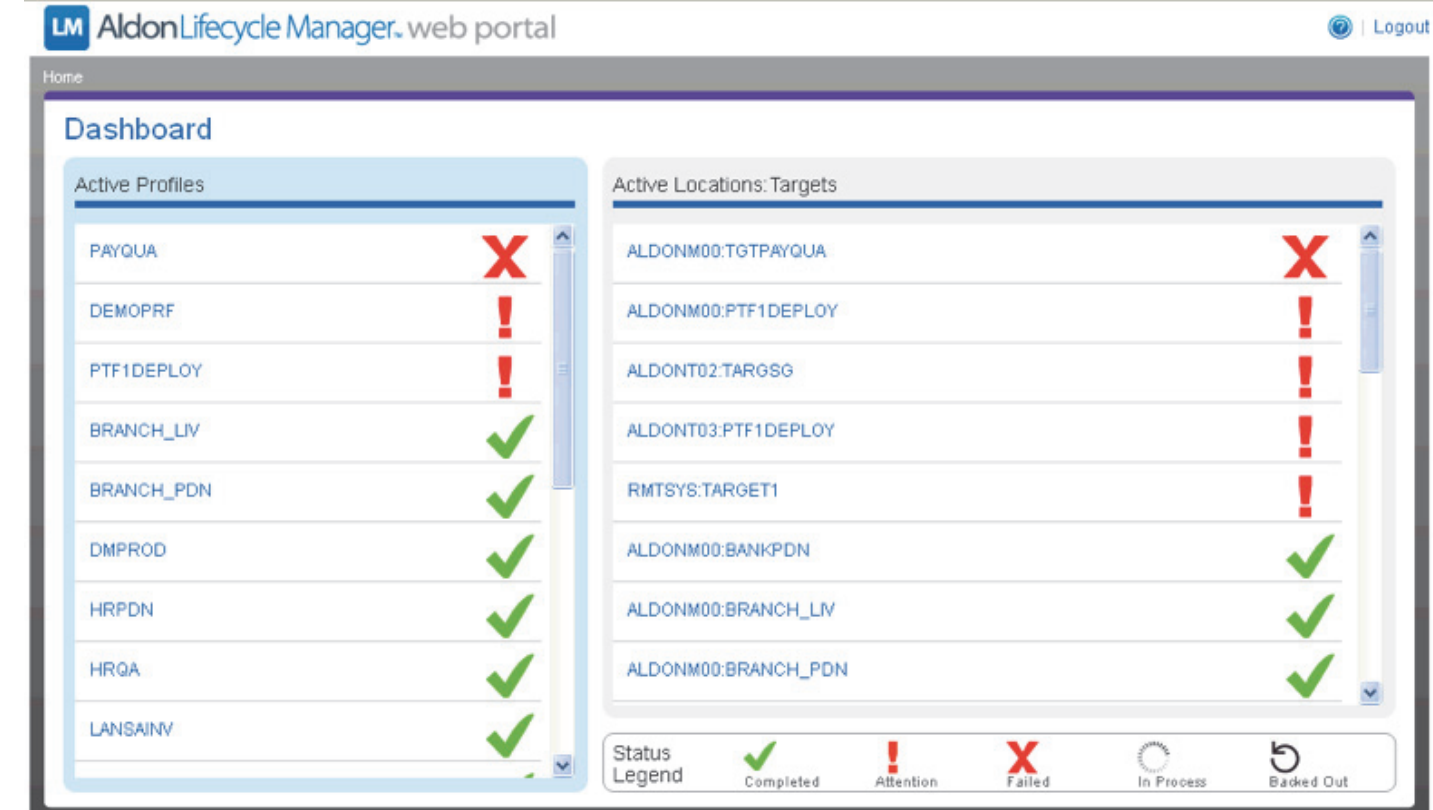

Help | Contact Us | Support | www.aldon.com @ 2012 Aldon, All rights reserved.

Rocket Aldon

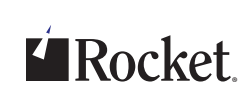

Rocket Aldon LM Web Portal allows you to set up notification rules to ensure that the right people will know in a timely fashion exactly what is happening with your deployments. The notification emails contain embedded links that allow users to go right from the email into the appropriate view for the corresponding deployment set within our software.

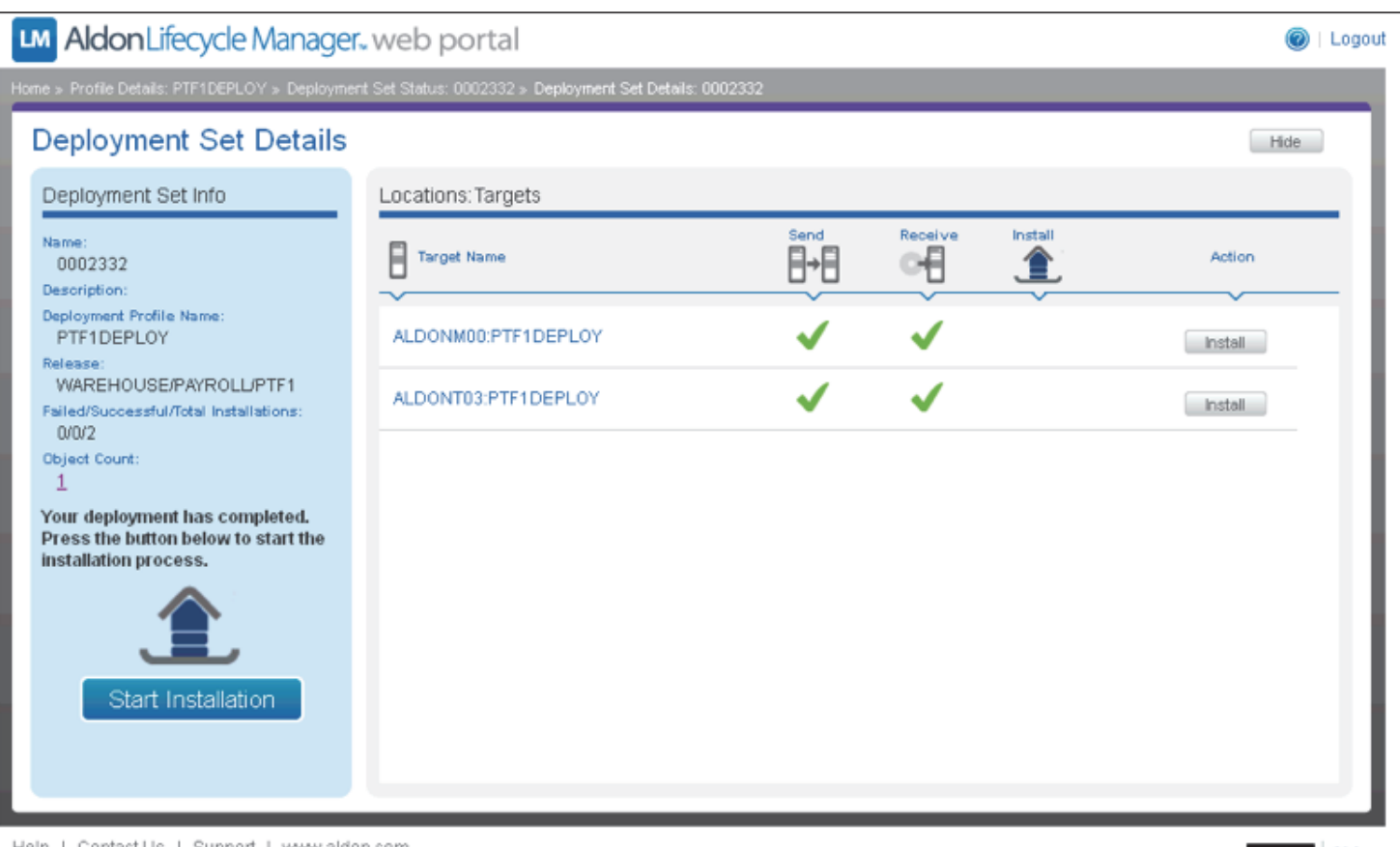

Help | Contact Us | Support | www.aldon.com @ 2012 Aldon. All rights reserved.

Rocket Aldon

# **K**ocket

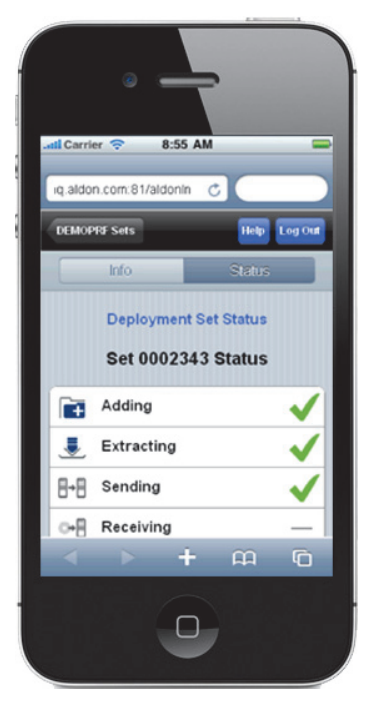

#### Go mobile. Any time. Anywhere.

You can also view deployment status directly from a mobile device. And just like from the web view, you can initiate deployment steps, view reports, or back out problem deployments directly from the mobile device.

### Technical Specifications

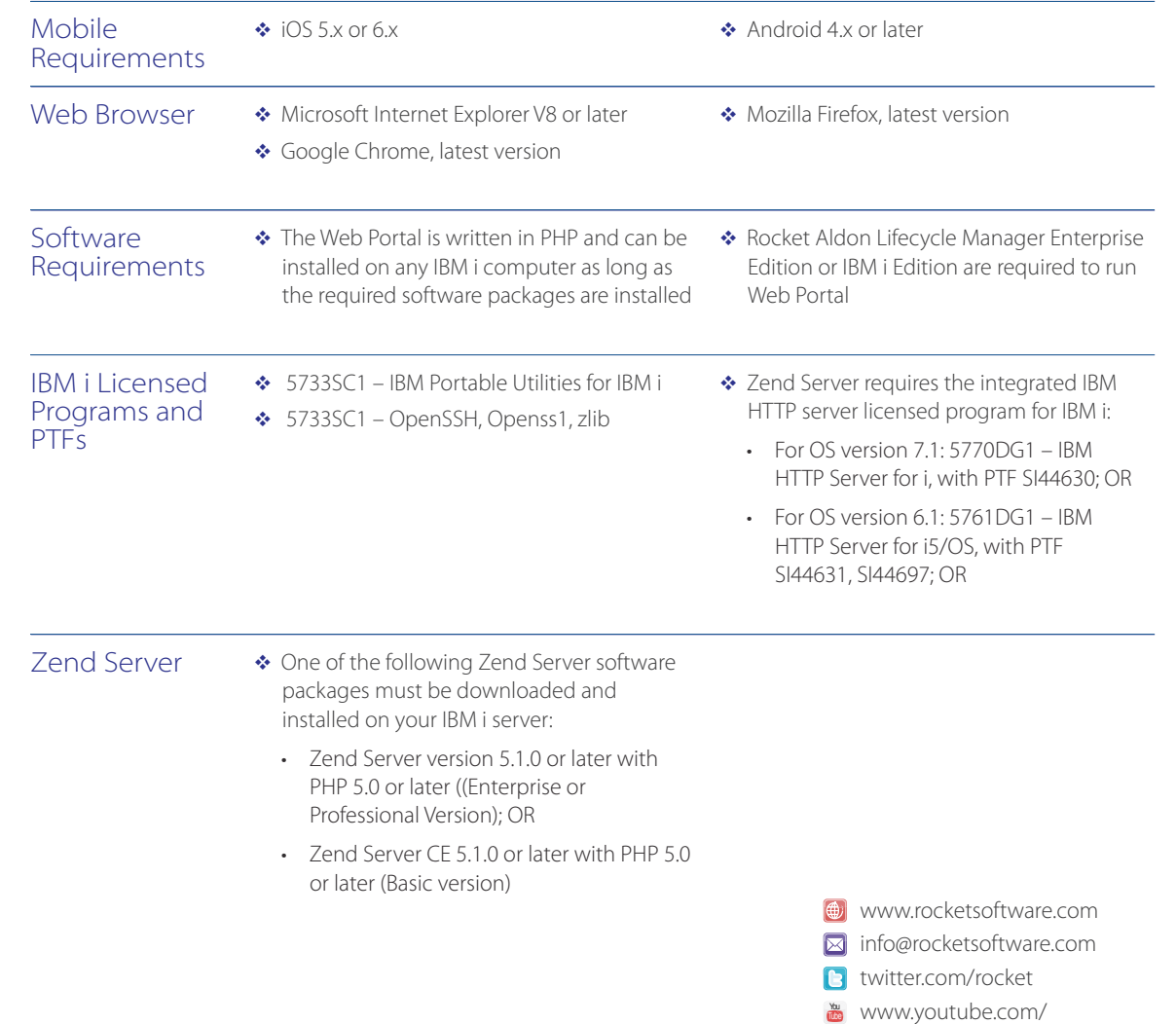

rocketsource

 $\overline{R}^+$ 

rocket-software plus.google.com/u/0/ 104109093105646534918

**m** www.linkedin.com/company/

© Rocket Software, Inc. or its affiliates 1990 – 2014. All rights reserved. Rocket and the Rocket Software logos are registered trademarks of Rocket Software, Inc. Other product and service names might be trademarks of Rocket Software or its affiliates.

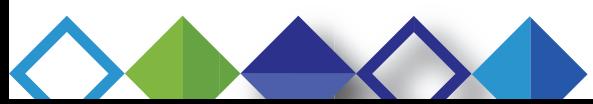